## **Buchen von Terminen für den Elternsprechtag im SMO**

Auf der Startseite wird nach der Anmeldung angezeigt, dass Termine für den Elternsprechtag gebucht werden können.

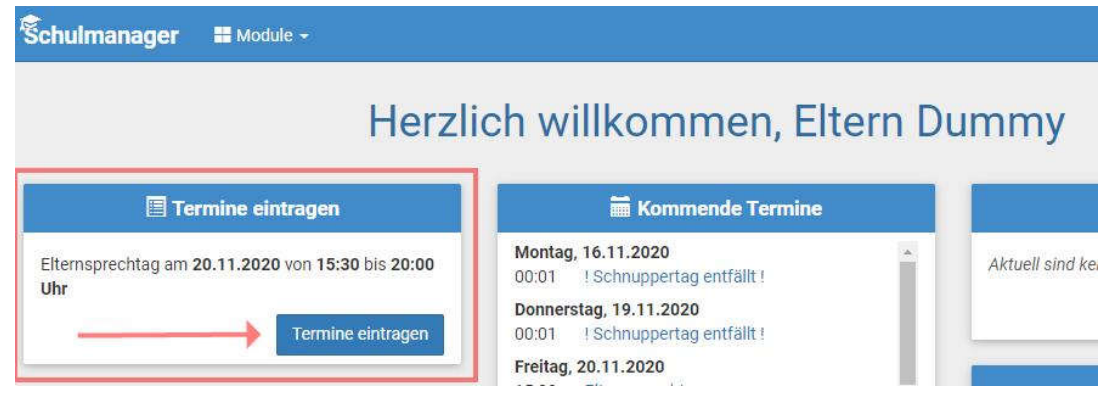

Nach dem Klicken auf den Button kann der Zeitraum, für den Termine gewünscht werden, eingetragen werden.

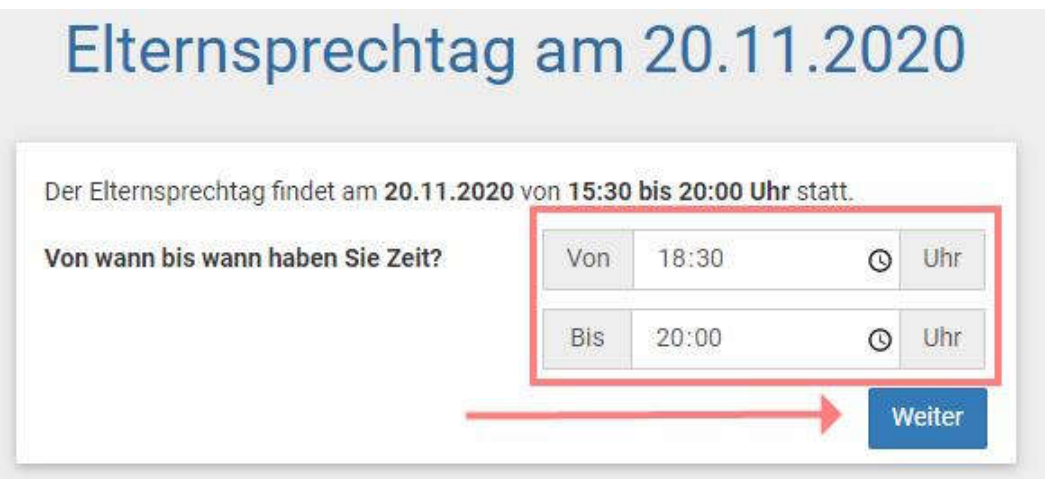

Es wird eine Liste aller LehrerInnen angezeigt, die Ihr Kind / Ihre Kinder unterrichten (oben) sowie eine Liste aller weiteren Lehrer (unten). Die gewünschten LehrerInnen können durch ein Häkchen ausgewählt werden.

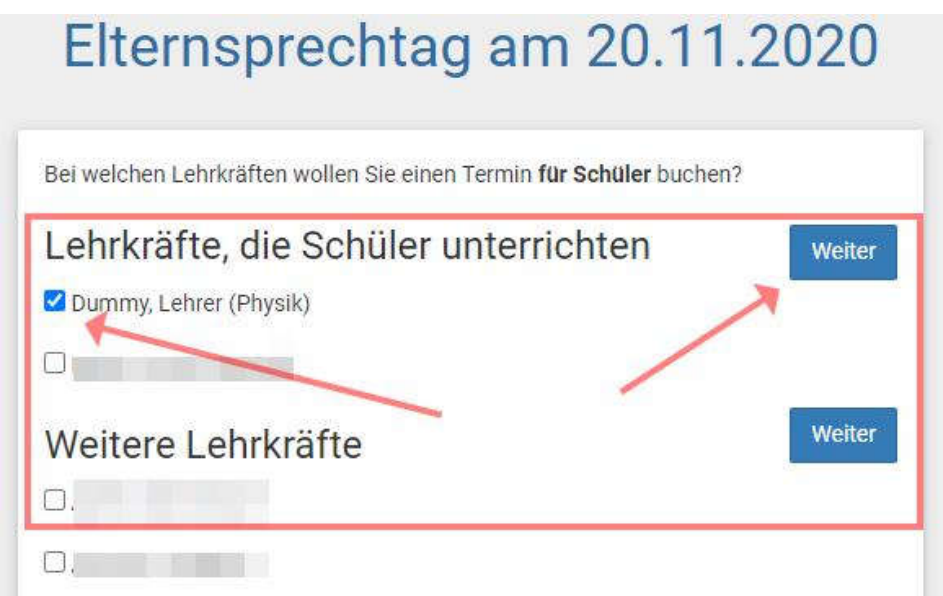

Die Auswahl muss mit dem Button *Weiter* bestätigt werden.

Man erhält einen Terminvorschlag, der mit dem Button *Weiter* angenommen werden kann. Alternativ kann weiter nach einem anderen Termin gesucht werden.

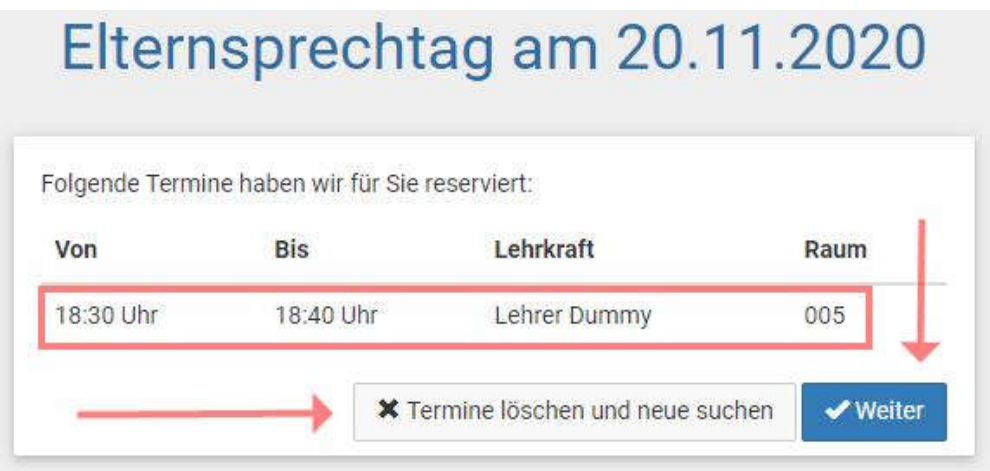

Hat man den Termin angenommen, wird eine Übersicht über die bereits gebuchten Termine angezeigt. Weitere Termine können über den Button *Termin hinzufügen* gebucht werden.

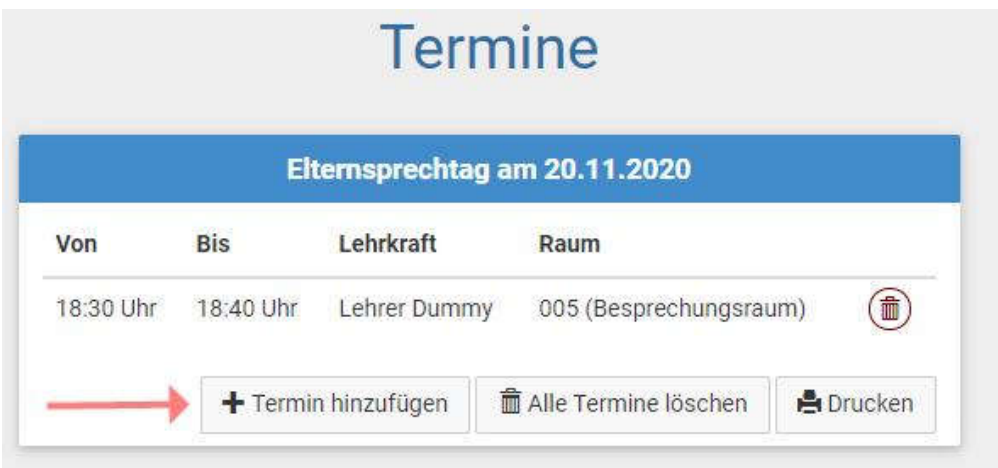

Es wird wieder eine Liste der LehrerInnen angezeigt. Ein Lehrer / eine Lehrerin kann durch Anklicken ausgewählt werden.

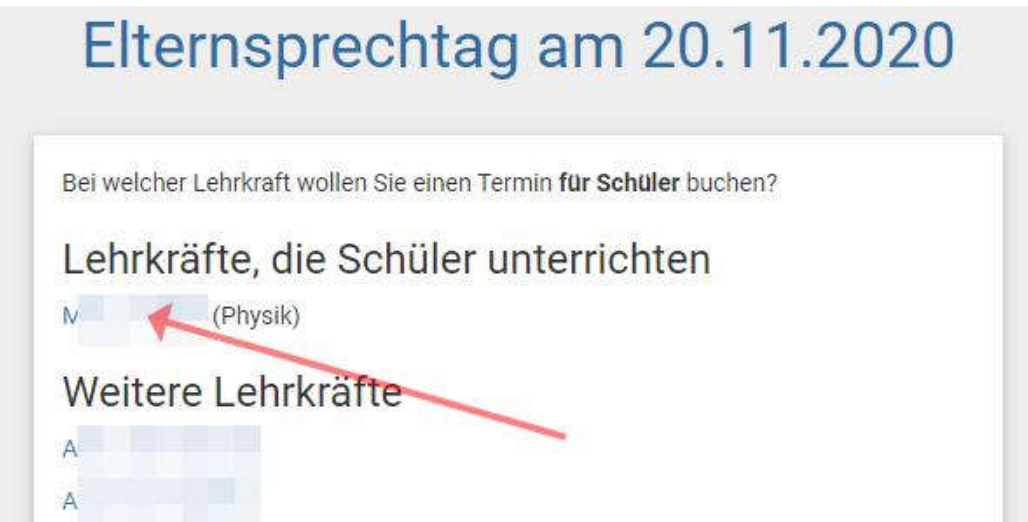

Man erhält Terminvorschläge, die man über den Button *Auswählen* bestätigen kann.

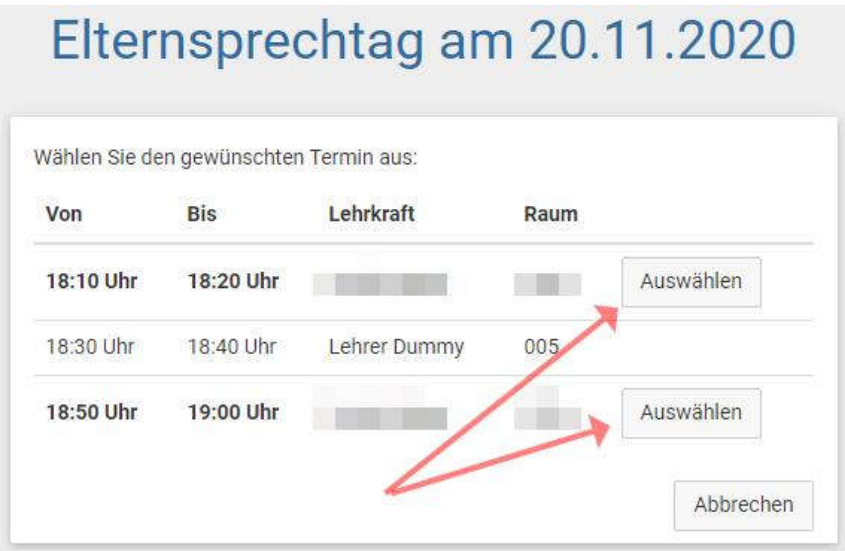

Gebuchte Termine können über den Button mit dem Papierkorb gelöscht werden.

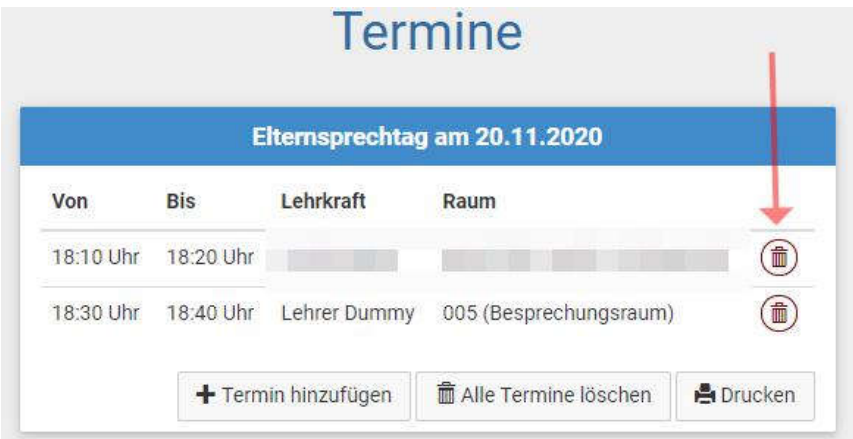

**Bitte beachten Sie: Termine können auch von LehrerInnen eingetragen werden. Löschen Sie einen solchen Termin nicht sondern melden Sie sich bitte bei der Lehrerin / dem Lehrer.**